# BIANCO

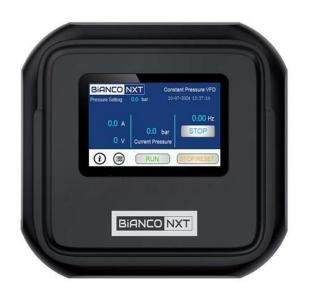

# NXT

DRIVE SERIES
SETUP WIZARD

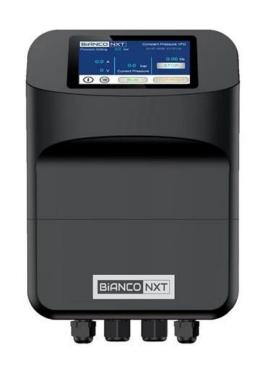

The Set-up wizard enables a fast, simple means to program an BIA DRIVE for the first time.

The Wizard assumes the following configuration is desired:

- Constant Pressure
- Sleep Enabled
- Auto-restart enabled

The Setup Wizard also serves as an alternative short-cut to alter the most common settings without having to access and navigate the Programmer Level pages.

The user interface provides access to three key groups of information: User, Installer and Programmer.

#### User Level: No password required

- Display screen summarises current operating conditions. Greater detail easily accessible.
- The screen saver duration can be set; the date and time can be altered and the fault log (last 3 faults) viewed.
- User screens are especially useful for monitoring system operation and diagnosing faults.

#### Installer Level: Password required

Access to the Setup Wizard and start / operational pressure set points.

#### Programmer Level: Password required

Access to a comprehensive suite of programming parameters.

## **USER**

#### **User Level:** No password required

- Display screen summarises current operating conditions. Greater detail easily accessible.
- The screen saver duration can be set; the date and time can be altered and the fault log (last 3 faults) viewed.
- User screens are especially useful for monitoring system operation and diagnosing faults.

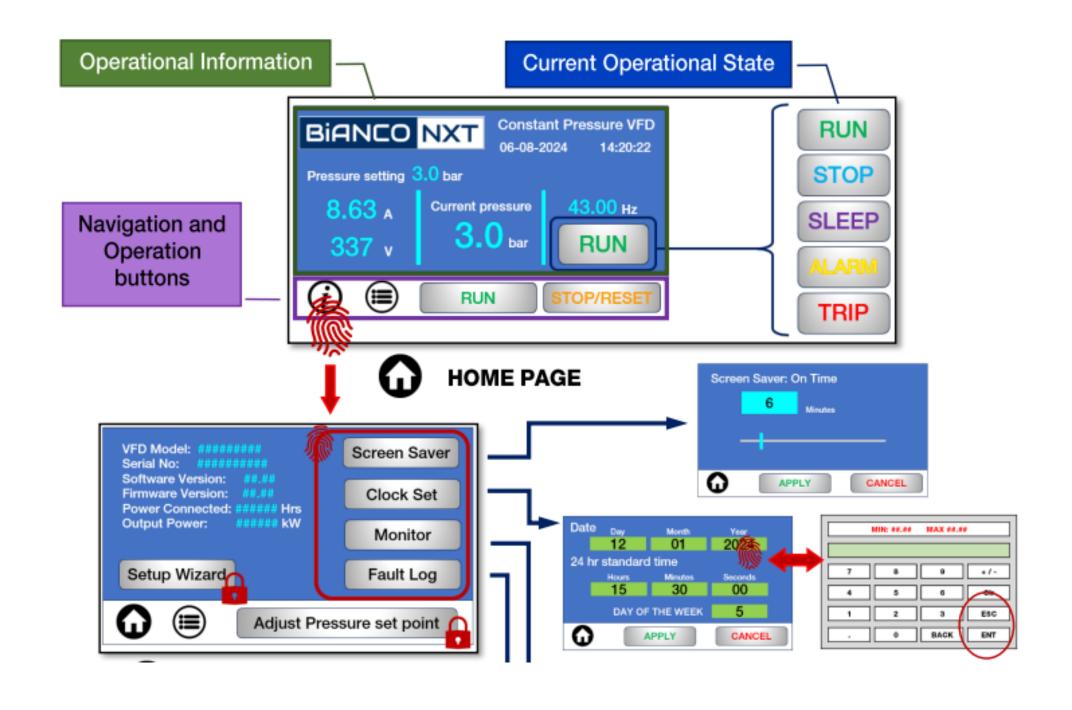

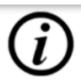

#### **INFORMATION PAGE**

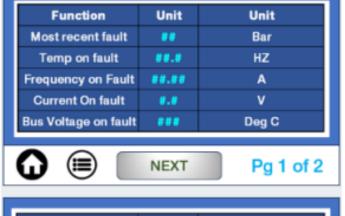

| Fault time       | 888  | н   |
|------------------|------|-----|
| Press on fault   | 8.88 | Bar |
| Fault 2          |      |     |
| Fault 1          |      |     |
| Software Version | 8.88 |     |

**READ ONLY** 

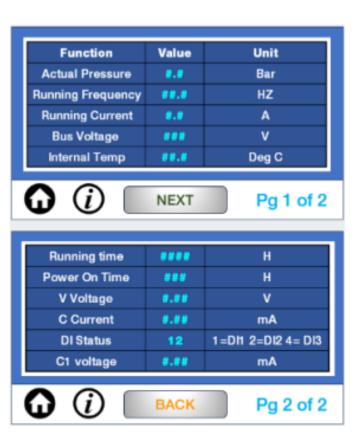

**FAULT LOG PAGES** 

**MONITOR PAGES** 

### INSTALLER

#### Installer Level: Password required

Access to the Setup Wizard and start / operational pressure set points.

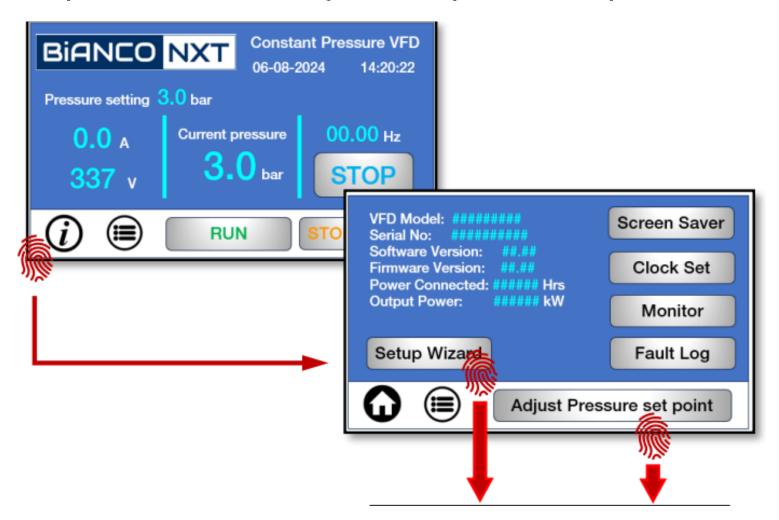

Please Input Password: 65535 Cir 6 ESC BACK **ENT** 

# **Altering pressure settings**

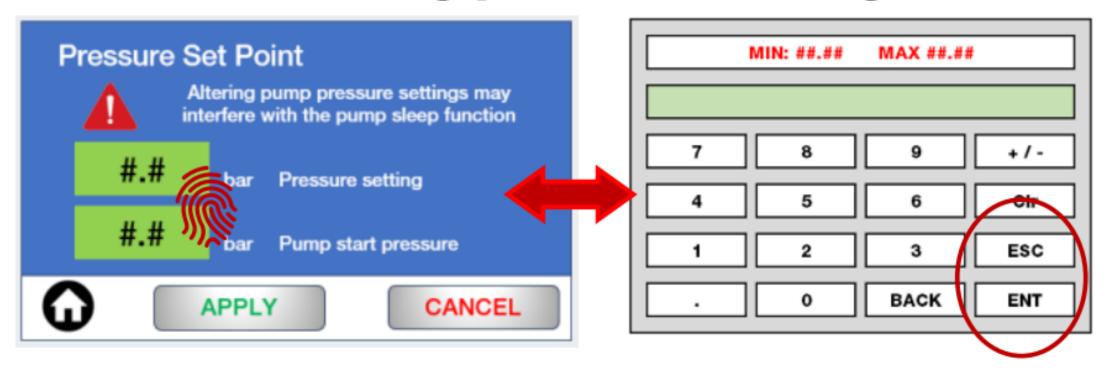

#### Setup wizard: Constant Pressure, Sleep Enabled, Auto Restart ##.# Nameplate kW Rated kW ### Nameplate Voltage Rated Voltage \*\*\* Rated Motor Speed **RPM** #.# Rated Current Amp Hz Max Hz #.#

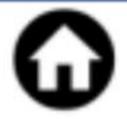

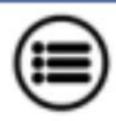

NEXT

Pg 1 of 4

| Upper Limit Hz    | 50  | Hz                                         |
|-------------------|-----|--------------------------------------------|
| Sleep Option      | 1   | 0 = Off. 1 = On                            |
| Sleep Freq        | 30  | Hz                                         |
| Sleep detect time | 30  | Sec                                        |
| Sleep Delay       | 1.0 | 0.1 - 200.0 sec                            |
| Auto-Start Option | 0   | 0 = Not allowed<br>1 = Start when power on |

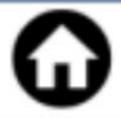

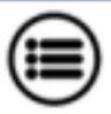

NEXT

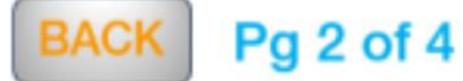

| Minimum Hz        | 30   | Hz                                                            |
|-------------------|------|---------------------------------------------------------------|
| Motor Direction   | 0    | 0 = Forward 1 = Reverse<br>2 = Not allowed                    |
| Acceleration time | 8    | Seconds                                                       |
| Deceleration time | 8    | Seconds                                                       |
| Low V Protection  | 85%  | 70.0 - 100.0%                                                 |
| W.S. detect mode  | 88.8 | 0 =Off 1=By Current 2=By Press<br>3= Current&Press 4=Terminal |

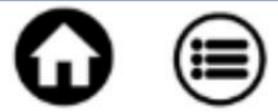

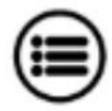

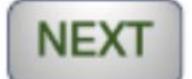

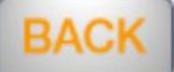

BACK Pg 3 of 4

| W.S detect value    | 0.5  | Bar                    |  |  |
|---------------------|------|------------------------|--|--|
| W.S. detect time    | 50   | Sec                    |  |  |
| H.P. alarm          | 15   | Bar                    |  |  |
| H.P. detect time    | 3    | Sec                    |  |  |
| W.S. detect current | 88.8 | Amps (suggest 85% FLC) |  |  |
| End of setup wizard |      |                        |  |  |

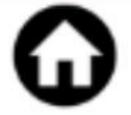

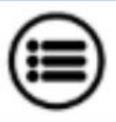

BACK

Pg 4 of 4

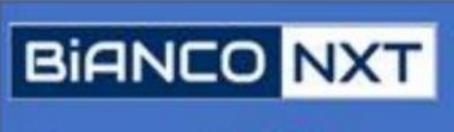

Constant Pressure VFD

06-08-2024

14:20:22

Pressure setting 3.0 bar

0.0 A

337 v

**Current pressure** 

3.0 <sub>bar</sub>

00.00 Hz

STOP

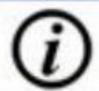

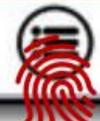

RUN

STOP/RESET

### **PROGRAMMER**

Accessing the Programming Level opens up six additional parameter groups.

Pressure settings: sensor setup and tuning, sleep functions, Low Pressure, High Pressure setup, PID setup and tuning and Alarm options

Pump Parameters: Motor setup, Rotation, Voltage, Current, Frequency, Start/Stop options

Input/Output Setup: V/Freq tuning, C/Freq tuning, Di setup, Mo and Relay output

Comms Setup: Comms settings and multi-pump setup

Password Setup: requires Level 2 password

**Timing Parameters:** Up to 5 stages. Timing function to set pump run cycles or pressure set point mode to allow for operation at alternative set point(s) at programmed times

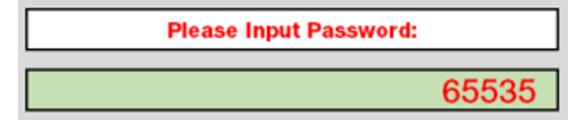

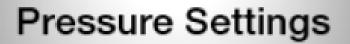

**Comms Setup** 

**Pump Parameters** 

Password Setup

I/O Setup

**Timing Parameters** 

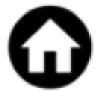

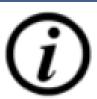

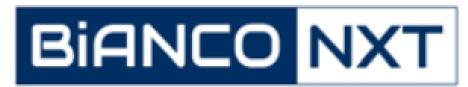